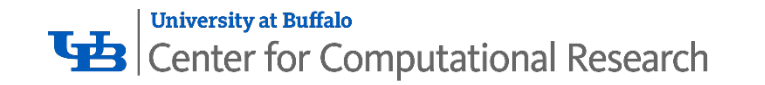

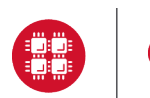

**Ohio Supercomputer Center** 

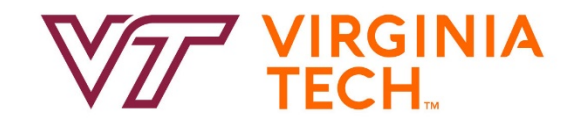

# **OPEN OnDemand**

## Alan Chalker, Ph.D. Jeff Ohrstrom, Travis Ravert & Gerald Byrket

#### **OSC has a job opening on the Open OnDemand team!** Full details are available here:

<https://www.oh-tech.org/employment#ohio-supercomputer-center>

This work is supported by the National Science Foundation of the United States under the awards NSF SI2-SSE-1534949 and CSSI-Software-Frameworks-1835725.

## User Group BoF Agenda

**University at Buffalo LE** Center for Computational Research

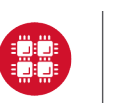

**Ohio Supercomputer Center** 

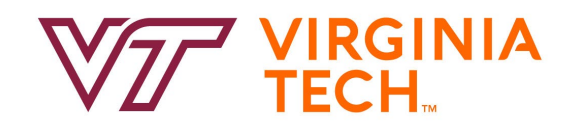

- **1. About Open OnDemand**
- 2. New Features
- 3. Key Items of Note
- 4. Open Floor Discussion

# **OPEN OnDemand**

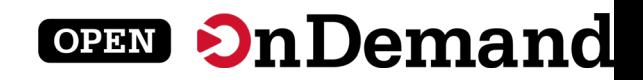

### Find Out More!

## **[openondemand.org](http://openondemand.org/)**

• Use our Discourse instance for help

- Join our mailing list for updates
- Our webinars are roughly quarterly

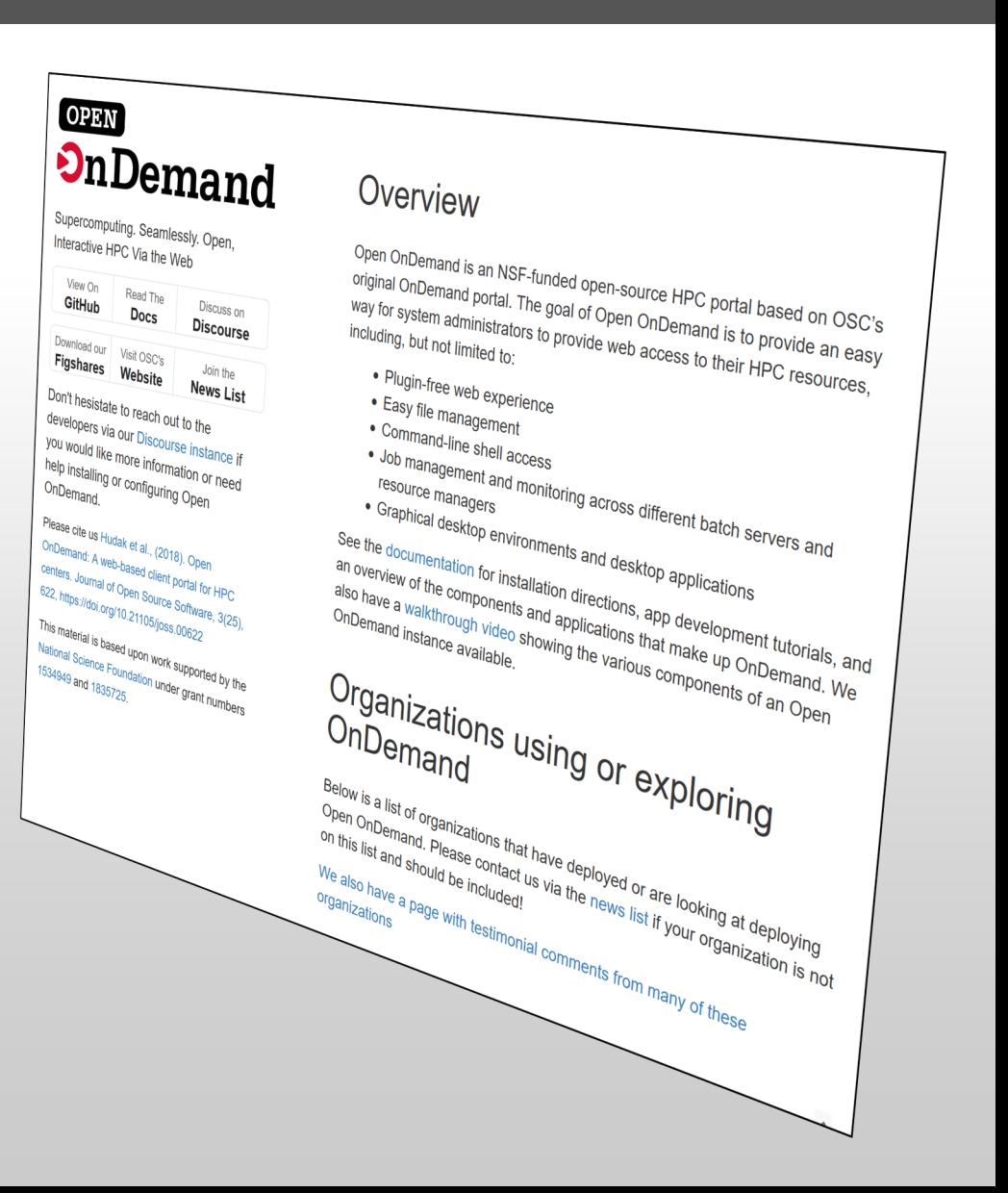

## Supercomputing. Seamlessly.

#### **An intuitive, innovative, and interactive interface to remote computing resources**

Open OnDemand helps computational researchers and students efficiently utilize remote computing resources by making them easy to access from any device. It helps computer center staff support a wide range of clients by simplifying the user interface and experience.

**OPEN** 

OnDemand

#### Key Benefits & Impact

- Key benefit to you, the end user: You can use any web browser to access resources at a computing service provider.
- Key benefit to you, the computer center staff: A wide range of clients/needs can utilize your computing resources.
- Overall impact:

Users are able to use remote computing resources faster and more efficiently.

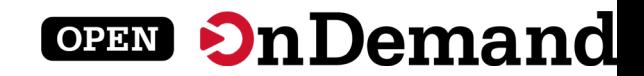

#### **Architecture**

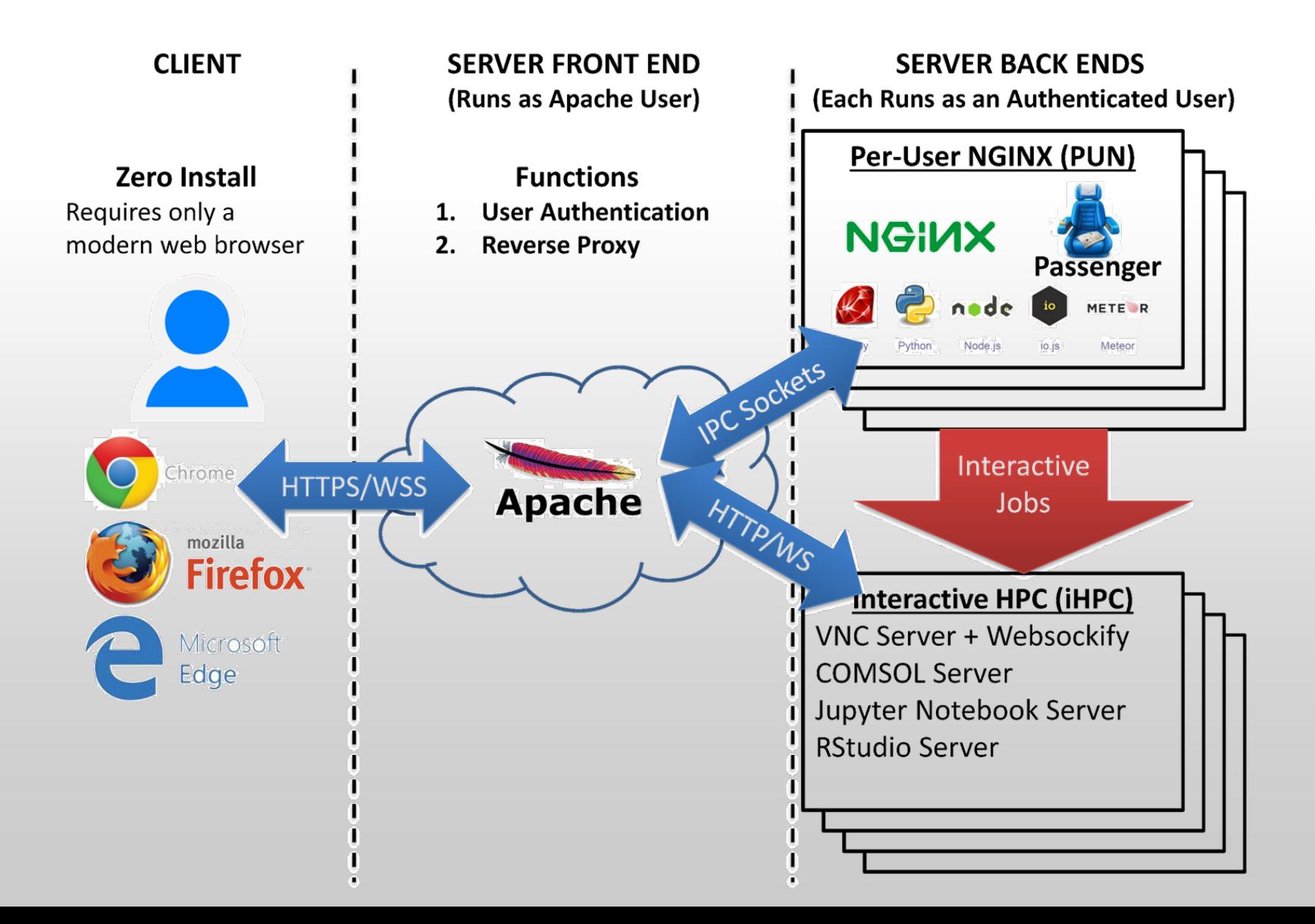

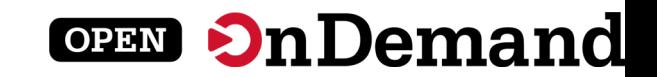

#### Approx Number of Institutions based on RPM logs

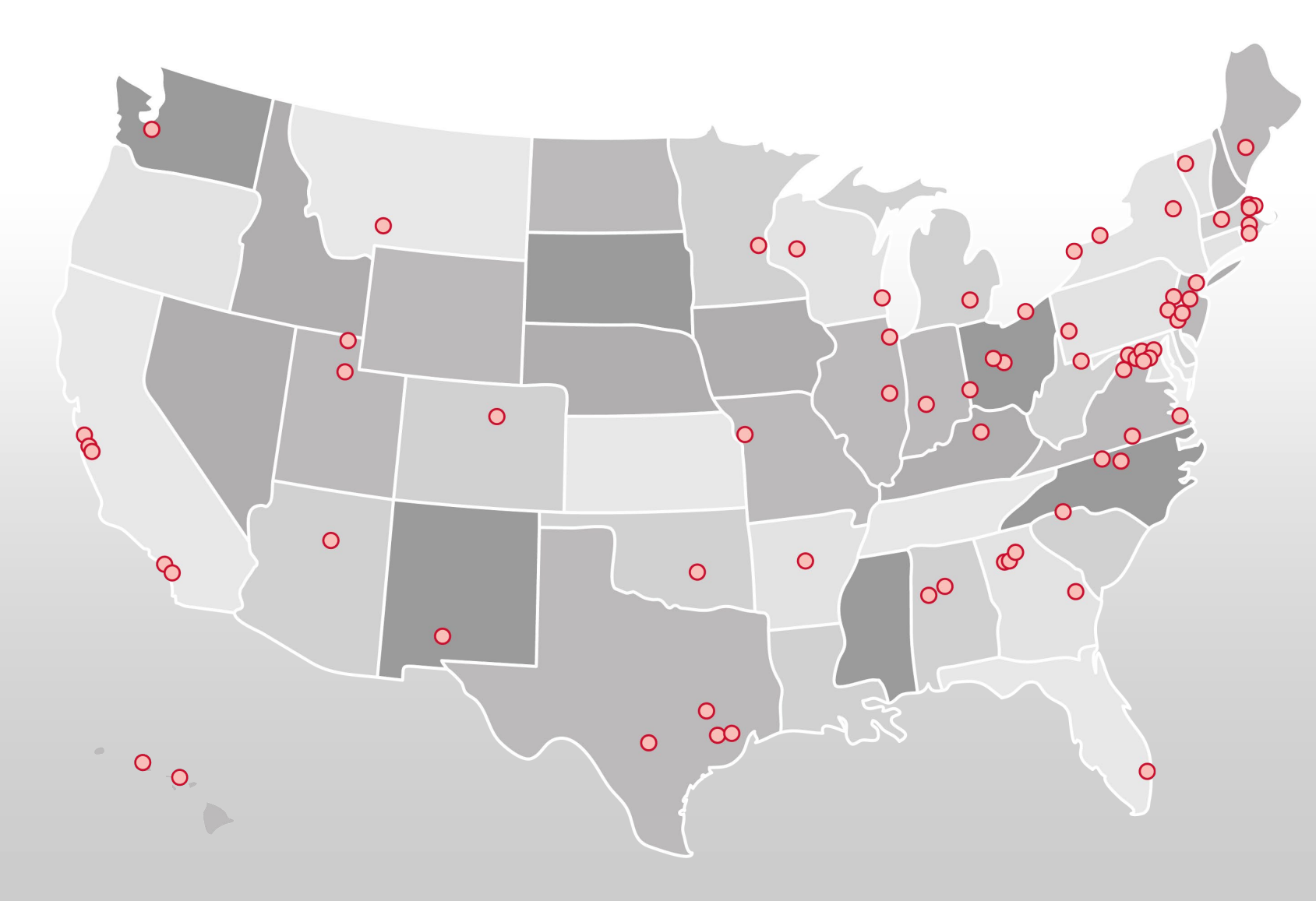

- 136 unique US locations
- 70 unique international locations

## Production Deployments

**OPEN** 

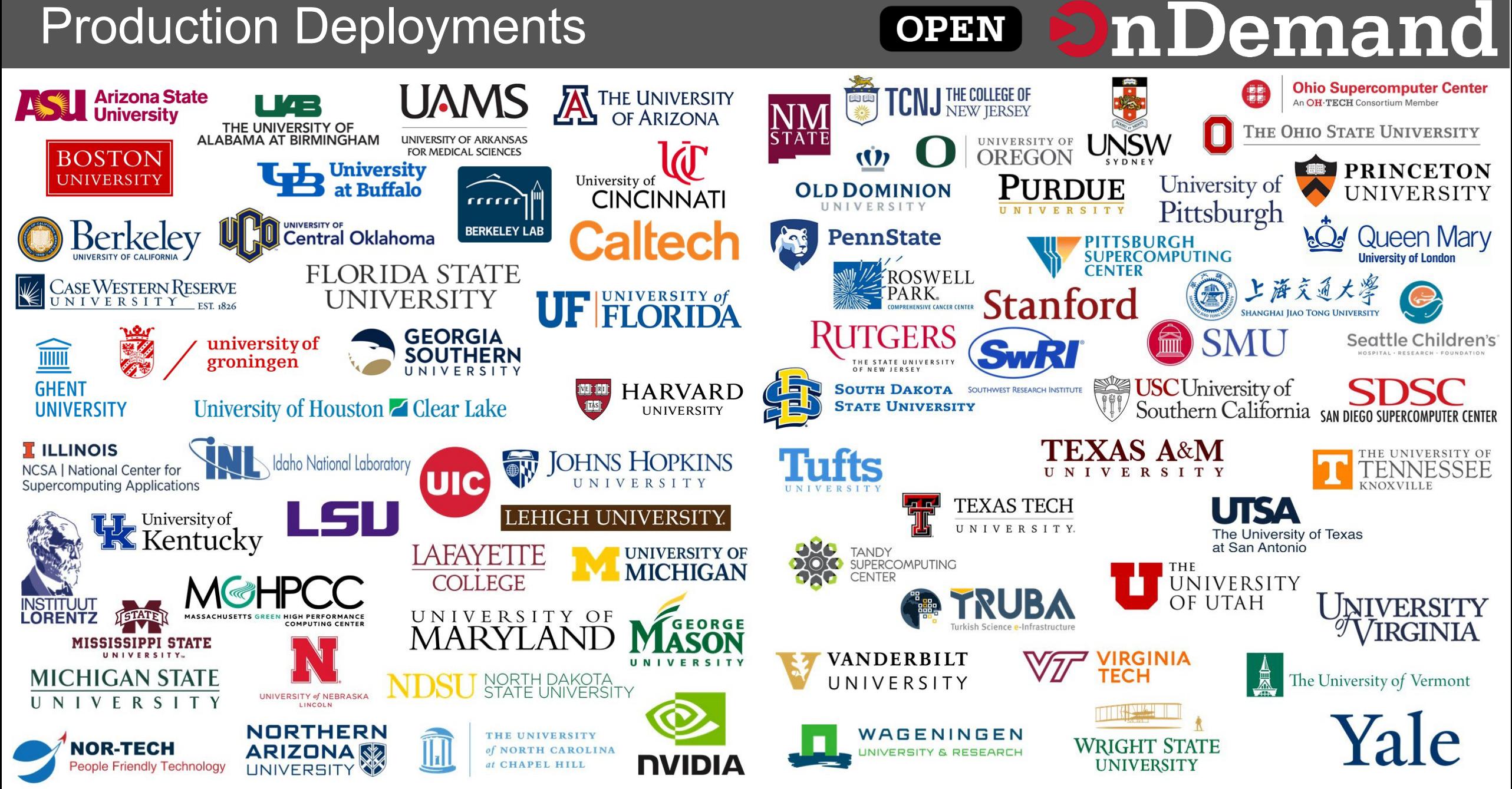

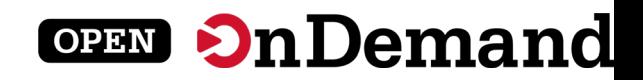

### Find Out More!

## **[openondemand.org](http://openondemand.org/)**

• Use our Discourse instance for help

- Join our mailing list for updates
- Our webinars are roughly quarterly

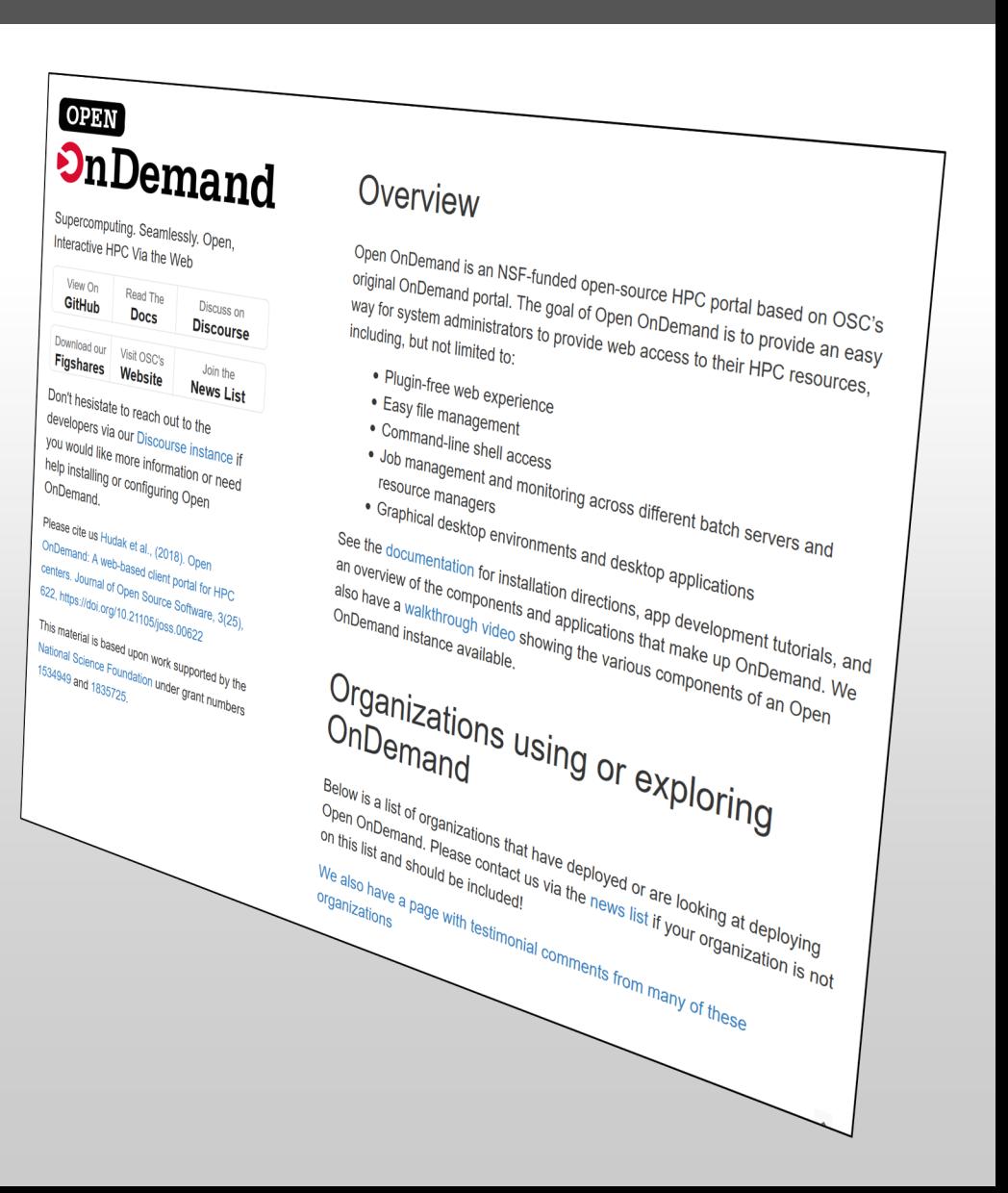

## User Group BoF Agenda

University at Buffalo<br> **UB** Center for Computational Research

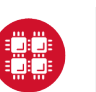

**Ohio Supercomputer Center** 

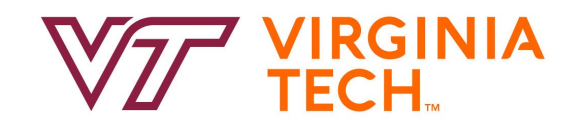

### 1. About Open OnDemand

- **2. New Features**
- 3. Key Items of Note
- 4. Open Floor Discussion

# **OPEN OnDemand**

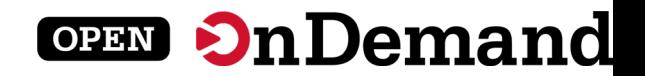

#### **Pinning Apps to the Dashboard**

**Ohio Supercomputer Center** n OH-TECH Consortium Member

Apps  $\star$ Files v Jobs v

Clusters ▼ Interactive Apps ▼ 2 My Interactive Sessions ::: All Apps

**O** Help ▼ 2 Logged in as johrstrom  $\Theta$  Log Out  $\left\langle \cdot \right\rangle$  Develop  $\left\langle \cdot \right\rangle$ 

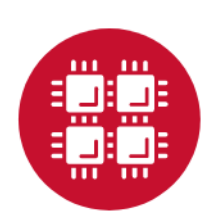

#### **Ohio Supercomputer Center** An OH·TECH Consortium Member

OnDemand provides an integrated, single access point for all of your HPC resources.

Pinned Apps A featured subset of all available apps

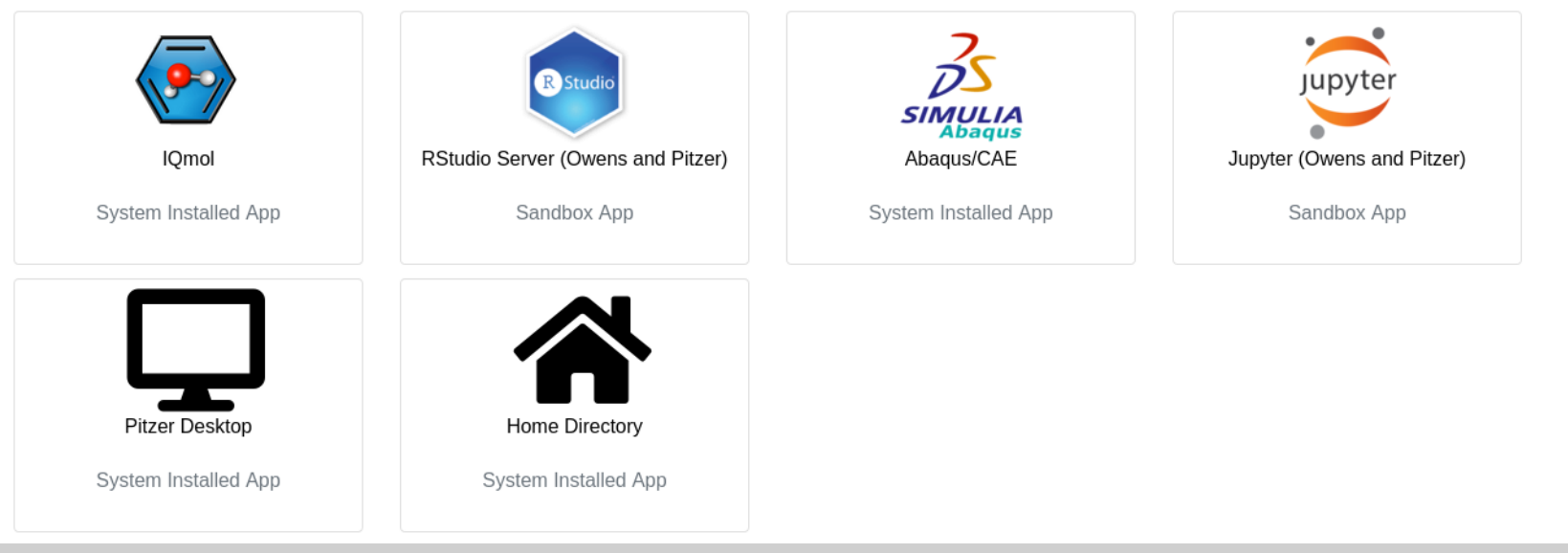

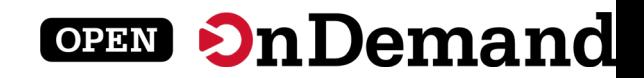

#### Configurable Landing Page Layout

**Ohio Supercomputer Center** 镰 Apps  $\blacktriangleright$ Files  $\star$  Jobs  $\star$  Clusters  $\star$  Interactive Apps  $\star$  Gateway Apps  $\star$  D My Interactive Sessions **EL** All Apps

 $\left\langle \sqrt{\cdot} \right\rangle$  Develop  $\left\langle \cdot \right\rangle$ **O** Help ▼ **A** Logged in as johrstrom  $\blacksquare$  Log Out

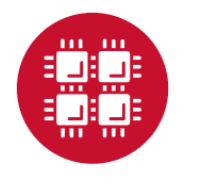

## **Ohio Supercomputer Center**

An OH.TECH Consortium Member

OnDemand provides an integrated, single access point for all of your HPC resources.

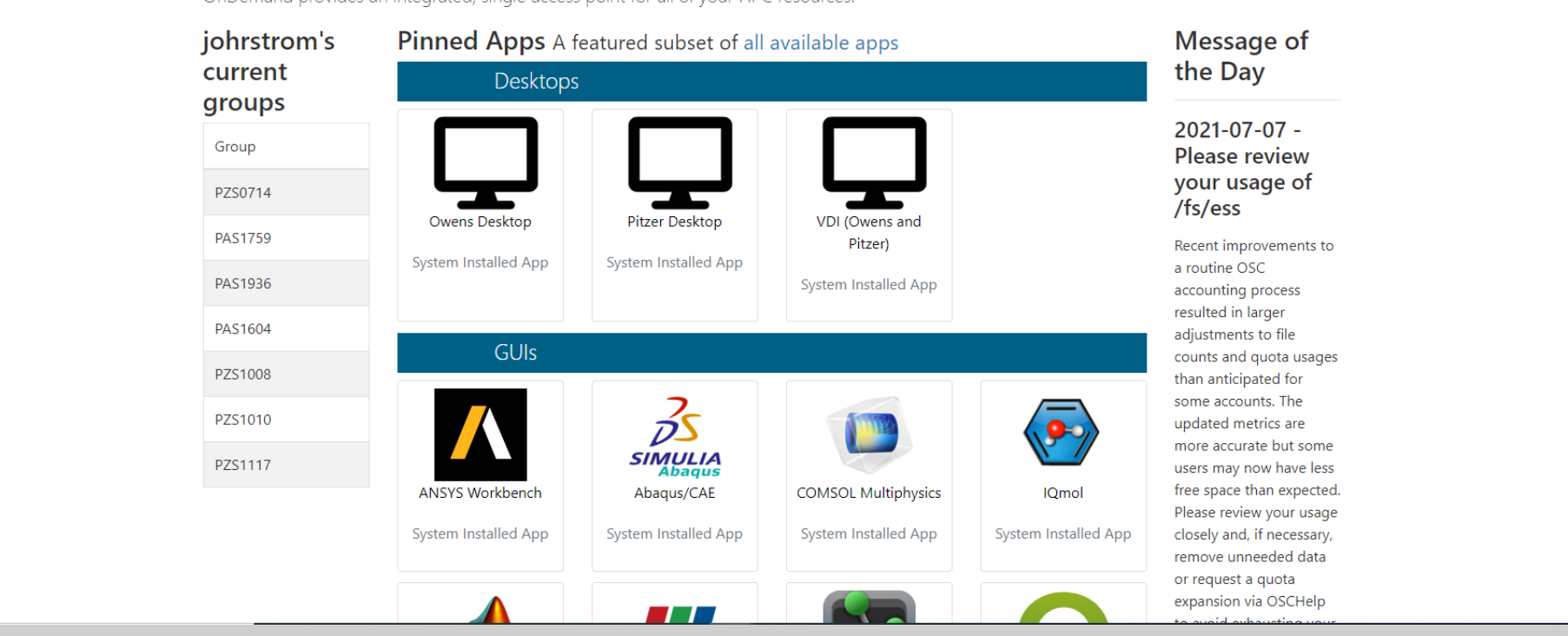

Add custom widgets- Left most groups widget is completely custom

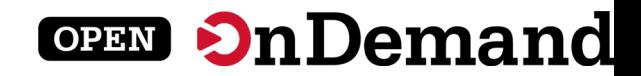

#### New Files App

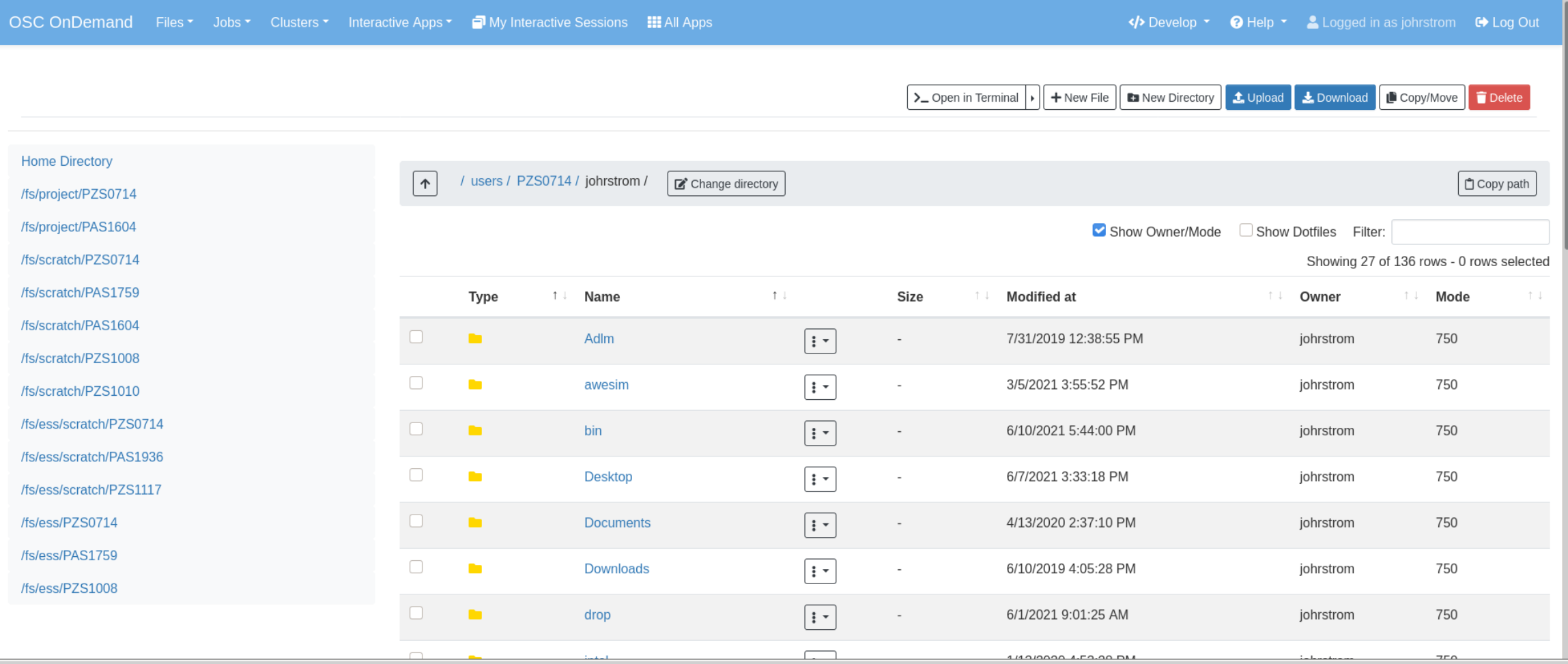

#### This will make it easier to maintain and add new features.

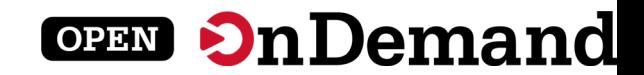

#### **OnDemand Metrics in XDMoD**

Open OnDemand Sessions By Browser

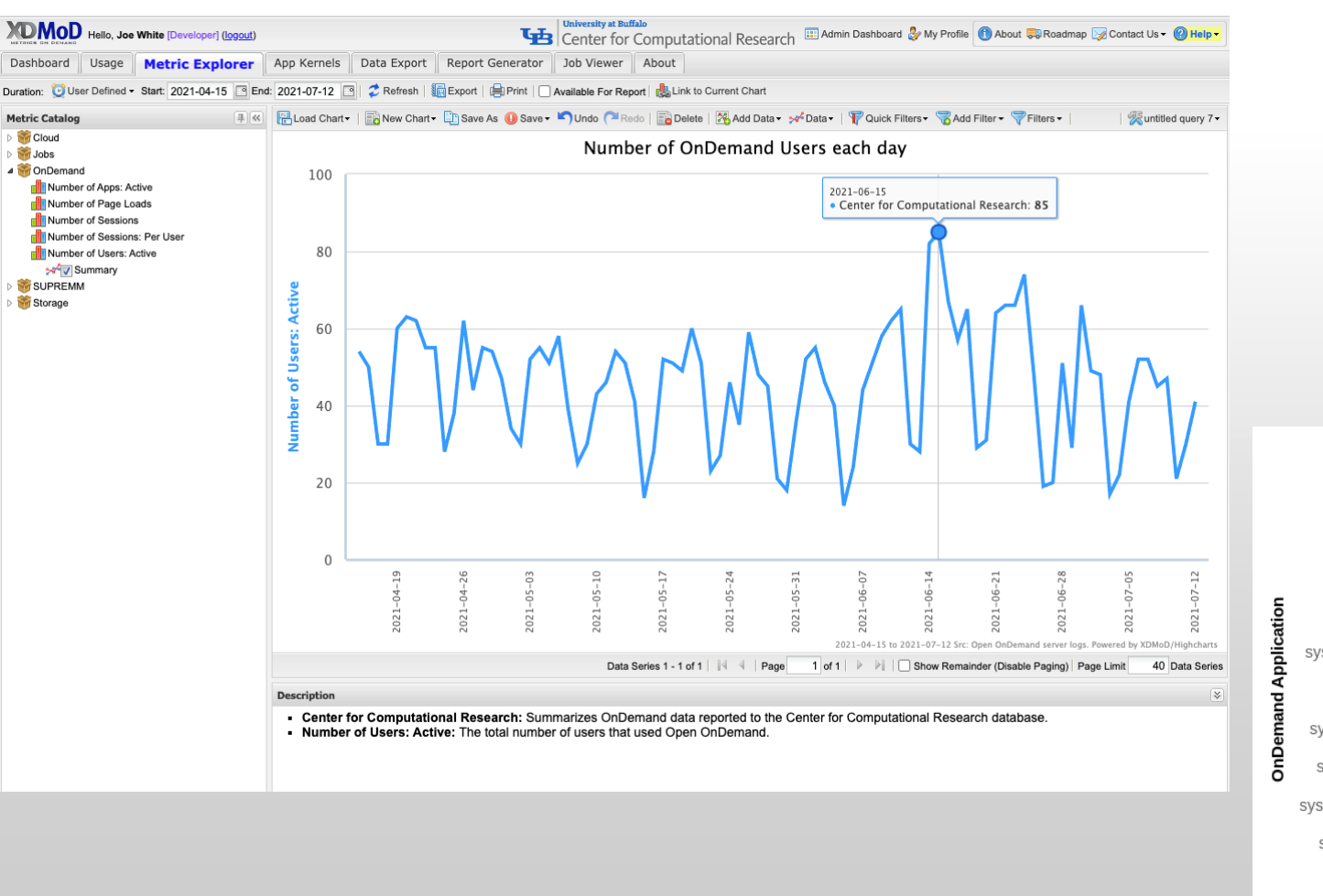

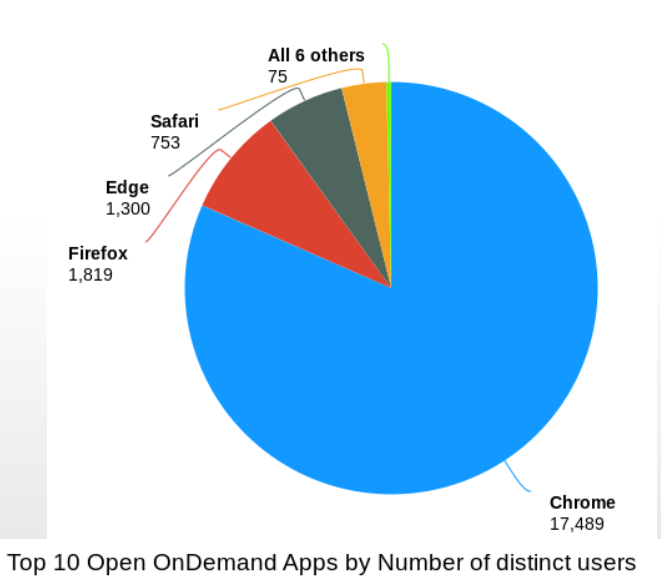

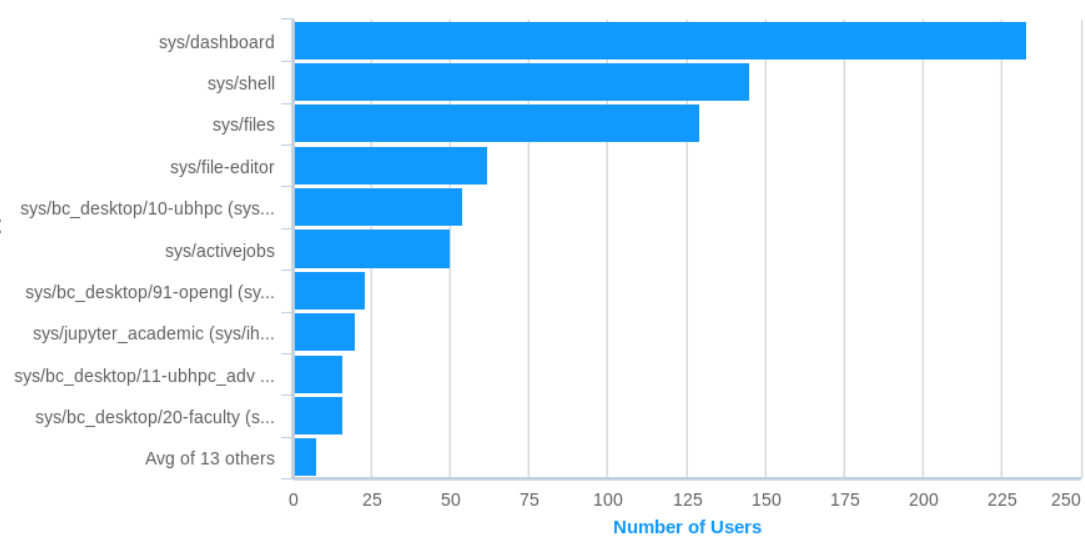

2021-05-01 to 2021-07-14 Src: Open OnDernand server logs. Powered by XDMoD/Highcharts

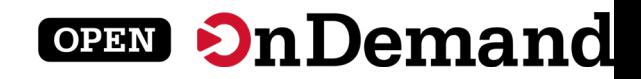

### Dashboard Example: Pinning Apps to the dashboard

#### Open OnDemand Apps \* Files \* Jobs \* Clusters \* Interactive Apps \* a

 $45 - 0 - 20$ 

#### **OPEN OnDemand**

OnDemand provides an integrated, single access point for all of your HPC resources.

#### Pinned Apps A featured subset of all available apps

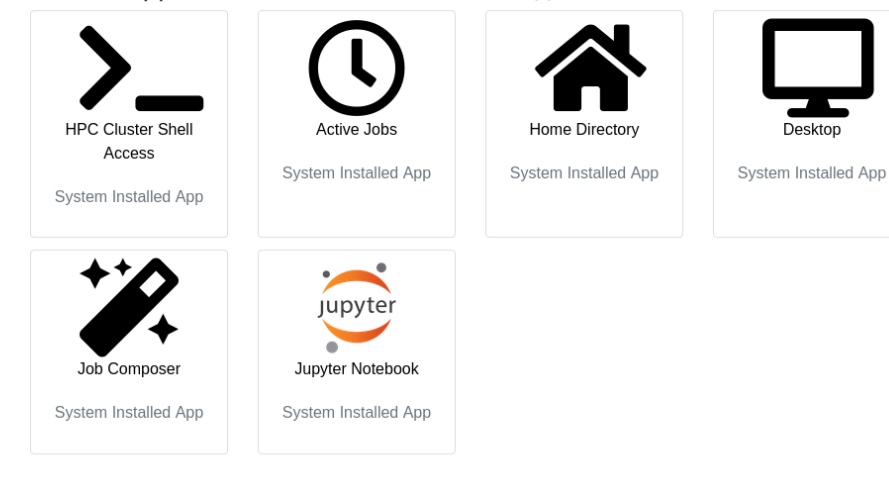

#### Open OnDemand Apps ▼ Files ▼ Jobs ▼ Clusters ▼ Interactive Apps ▼ 日  $45 - 0 - 2 - 0$ **OPEN OnDemand** OnDemand provides an integrated, single access point for all of your HPC resources. Pinned Apps A featured subset of all available apps **Clusters HPC Cluster Shell** Access System Installed App **Files Home Directory** System Installed App

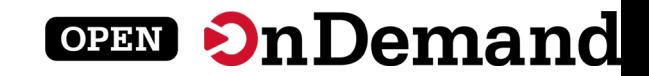

#### Dashboard Example: Changing the layout

#### **Before After**

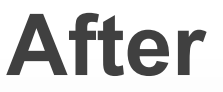

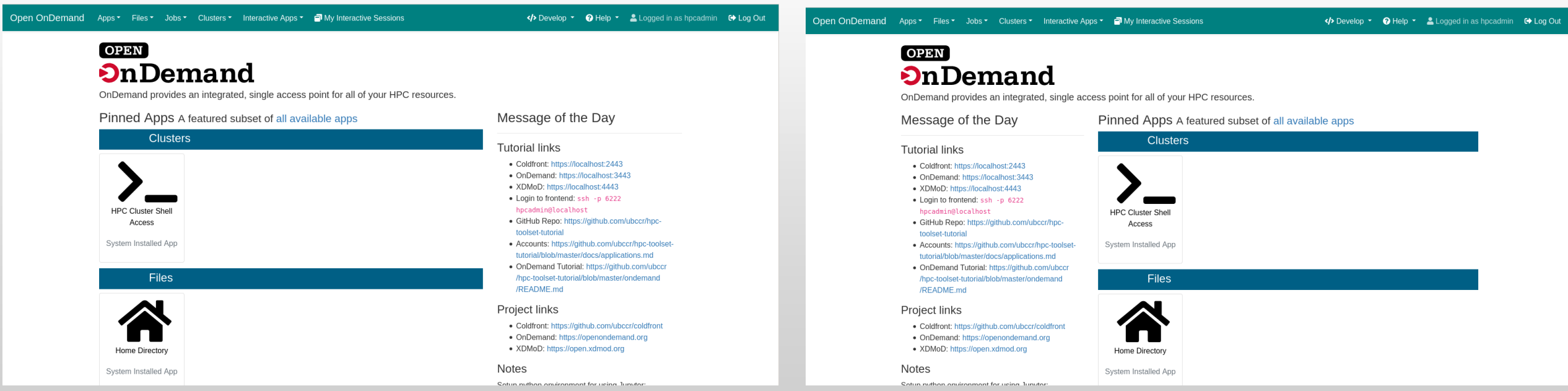

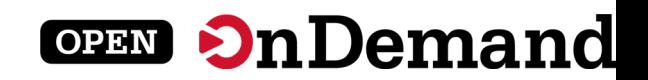

#### Dashboard Example: Adding a new widget

Open OnDemand Apps  $\overline{\phantom{a}}$  Files  $\overline{\phantom{a}}$ Jobs ▼ Clusters ▼ Interactive Apps ▼ **D** My Interactive Sessions

#### **OPEN OnDemand**

OnDemand provides an integrated, single access point for all of your HPC resources.

Thank you for attending the PEARC 2021 Open OnDemand Tutorial!

Message of the Day

#### **Tutorial links**

- Coldfront: https://localhost:2443
- OnDemand: https://localhost:3443
- XDMoD: https://localhost:4443
- Login to frontend: ssh -p 6222 hpcadmin@localhost
- GitHub Repo: https://github.com/ubccr/hpctoolset-tutorial
- Accounts: https://github.com/ubccr/hpc-toolsettutorial/blob/master/docs/applications.md
- OnDemand Tutorial: https://github.com/ubccr /hpc-toolset-tutorial/blob/master/ondemand /README.md

#### **Project links**

• Coldfront: https://github.com/ubccr/coldfront

#### Pinned Apps A featured subset of all available apps

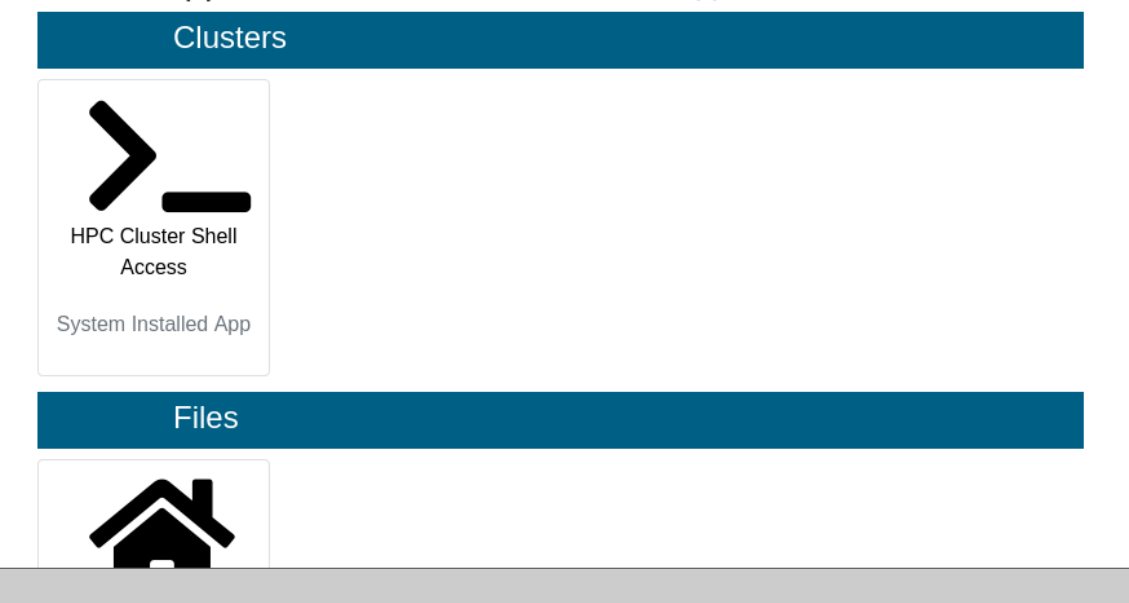

#### $\langle \cdot \rangle$  Develop  $\langle \cdot \rangle$  Help  $\langle \cdot \rangle$  Logged in as hpcadmin  $\langle \cdot \rangle$  Log Out

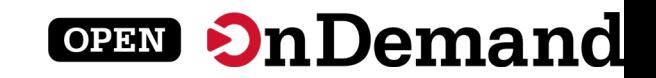

#### Kubernetes

- Documentation for using Kubernetes as a resource for Open OnDemand is online.
- It's been in since 1.8, but 2.0 had lots of updates.
- Running in production at OSC.
- https://osc.github.io/ood- [documentation/latest/installation/resource-](https://osc.github.io/ood-documentation/latest/installation/resource-manager/kubernetes.html) manager/kubernetes.html

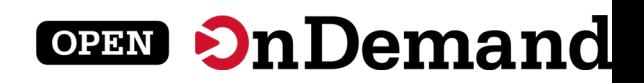

## In Progress – dynamic javascript

 $\overline{a}$ 

- Hide options depending on current selection
	- hide *hugemem* when cluster changes to *owens.*
- Set min & max
	- Set *hugemem's* min and max to 42 when cluster changes to *owens.*
- Set a field based on another
	- Set account to *python27* when *2.7* option is chosen.
- Semantics use the existing `data-` attributes.
- More to come!

#### "gpu",

# this bad option is kept here so that in testing, it doesn't throw errors data-option-for-not-real-choice: false, data-max-some-element-for-3rd-element-value: 10, data-max-bc-num-slots-for-cluster-owens: 28, data-min-bc-num-slots-for-cluster-owens: 2. data-max-bc-num-slots-for-cluster-oakley: 40, data-min-bc-num-slots-for-cluster-oakley: 3,

```
"hugemem",
```
data-option-for-cluster-oakley: false, data-max-bc-num-slots-for-cluster-owens: 42. data-min-bc-num-slots-for-cluster-owens: 42

```
"advanced",
```
data-option-for-cluster-oakley: false, data-max-bc-num-slots-for-cluster-oakley: 9001

```
"2.7",
data-option-for-node-type-advanced: false,
data-set-bc-account: 'python27'
```
 $\sim$ 

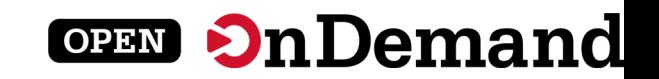

#### In Progress – Debian support

## **Rake task `rake package:deb` merged earlier this week**

– Ubuntu 20.04 is the first target platform

## **Nightly RPMs available**

- New RPM every day. Only deployed in the dev environment at OSC.
- https://yum.osc.edu/ondemand/nightly/

## User Group BoF Agenda

**University at Buffalo LE** Center for Computational Research

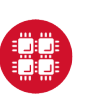

**Ohio Supercomputer Center** 

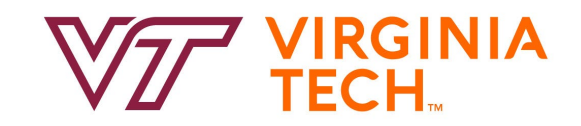

#### 1. About Open OnDemand

2. New Features

## **3. Key Items of Note**

## 4. Open Floor Discussion

## **OPEN OnDemand**

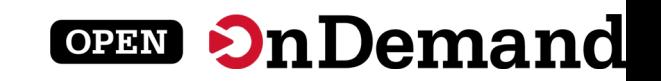

## Project Planning Revamp

- We're trying to drive engagement on features that matter.
- GitHub Projects now show the progress of large upcoming features
	- Examples are new Job Composer or Ubuntu packaging
- There's an 'Entire Project' that shows estimated version of different features
- GitHub milestones track smaller issues to a given release.

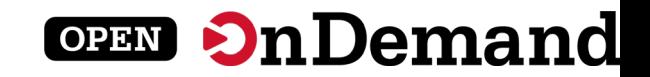

## GitHub Projects

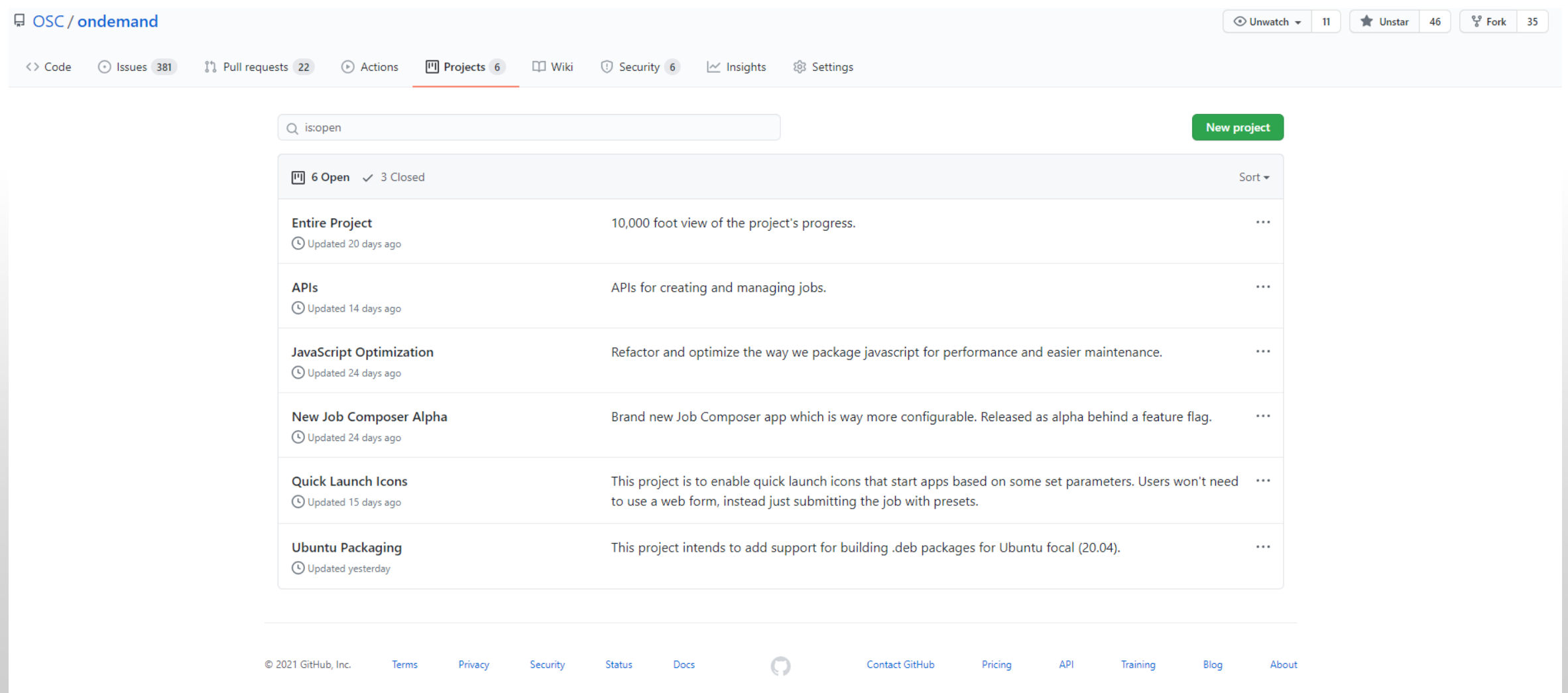

#### <https://github.com/OSC/ondemand/projects>

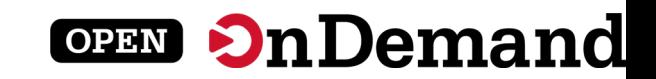

### Current Projects in Flight

- APIs
- New Job Composer (alpha)
- Quick Launch Icons
- Ubuntu Packaging
- Kubernetes

Comment on tickets or react with thumbs +/- 1!

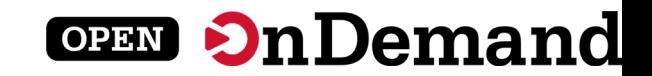

#### Entire Project View

- Entire Project view shows feature commitments
- Trying to limit promises in progress

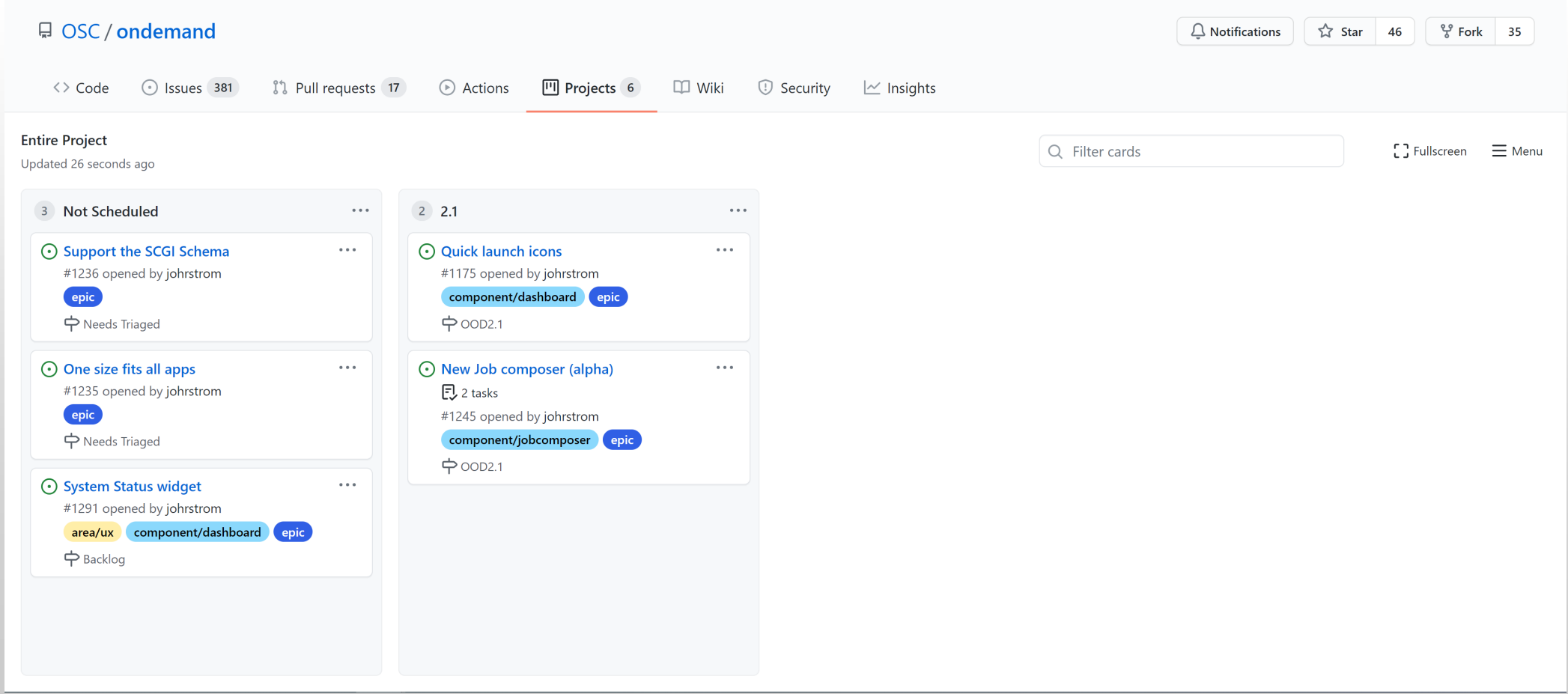

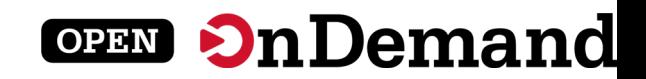

#### Microsoft Azure / Google Cloud Instances

#### **Azure HPC OnDemand Platform:** Cloud HPC made easy.

#### By  $\mathbb{Q}$ xpillons

Published 07-12-2021 07:01 AM

෬ 1.099 Views

 $\checkmark$ 

As many customers are looking at running their HPC workloads in the cloud, onboarding effort and cost are key consideration. As an HPC administrator, in such process you try to provide a unified user experience with a minimal disruption, in which the end users and the cluster administrators can retrieve most of their on-premises environment while leveraging the power of running in the cloud.

The Specialized Workloads for Industry and Mission team that works on some of the most complex HPC customer and partner scenarios has built a solution accelerator Azure HPC OnDemand Platform (aka az-hop) available in the Azure/az-hop public GitHub repository to help our HPC customers onboard faster, az-hop delivers a complete HPC cluster solution ready for users to run applications, which is easy to deploy and manage for HPC administrators. az-hop leverages the various Azure building blocks and can be used as-is, or easily customized and extended to meet any uncovered requirements.

Based on our experience, from years of customer engagements, we have identified some common principles that are important to our customers and designed az-hop with these in mind:

- A pre-packaged HPC Cluster easy to deploy in an existing subscription, which contains all the key building blocks and best practices to run a production HPC environment in Azure.
- A unified and secured access for end users and administrators, so each one can reuse their on-premises tools and scripts,
- A solution to integrate applications under the same unified cloud experience,
- · Build on standards, common tools and open blocks so it can be easily extended and customized to accommodate the unique requirements of each customer.

#### CloudyCluster & GCP: Introducing HPC VM Pre-Tuned Images

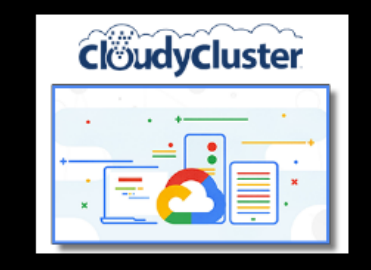

Feb. 8, 2021 - Today, we're excited to announce the release of version 3.1.1 of CloudyCluster on Google Cloud Platform, leveraging a CentOS 7-based Virtual Machine (VM) image optimized for high performance computing (HPC) workloads. This new release is designed with a focus on tightly-coupled MPI workloads. Read the full blog here-->

#### **INTERACTIVE RESEARCH COMPUTING**

With the latest release of CloudyCluster, users can now take advantage of the GUI developed by OSC and the cloudyCluster Team. This new inclusion offers non-computer scientists a pathway to cloud-based HPC tools, without having to utilize the CLI. Upload and Download files with a file browser-like interface. You can now: draft job scripts with the built-in Job Script tool, spin-up new computing instances with or without a variety of GPU Acceleration, and have them tear down automatically after your specified work window. The current release includes JupyterLab with Jupyter Notebooks in Python 3 for true interactive code testing. CloudyCluster online documentation--> **Open OnDemand Project-->** 

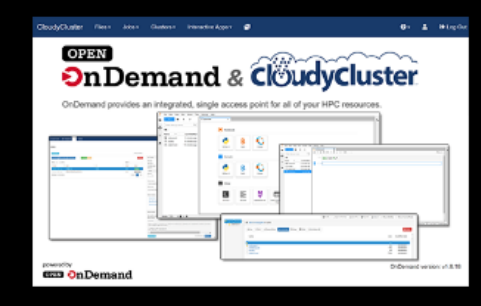

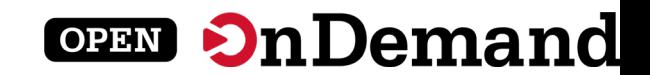

### **Second TrustedCI Engagement**

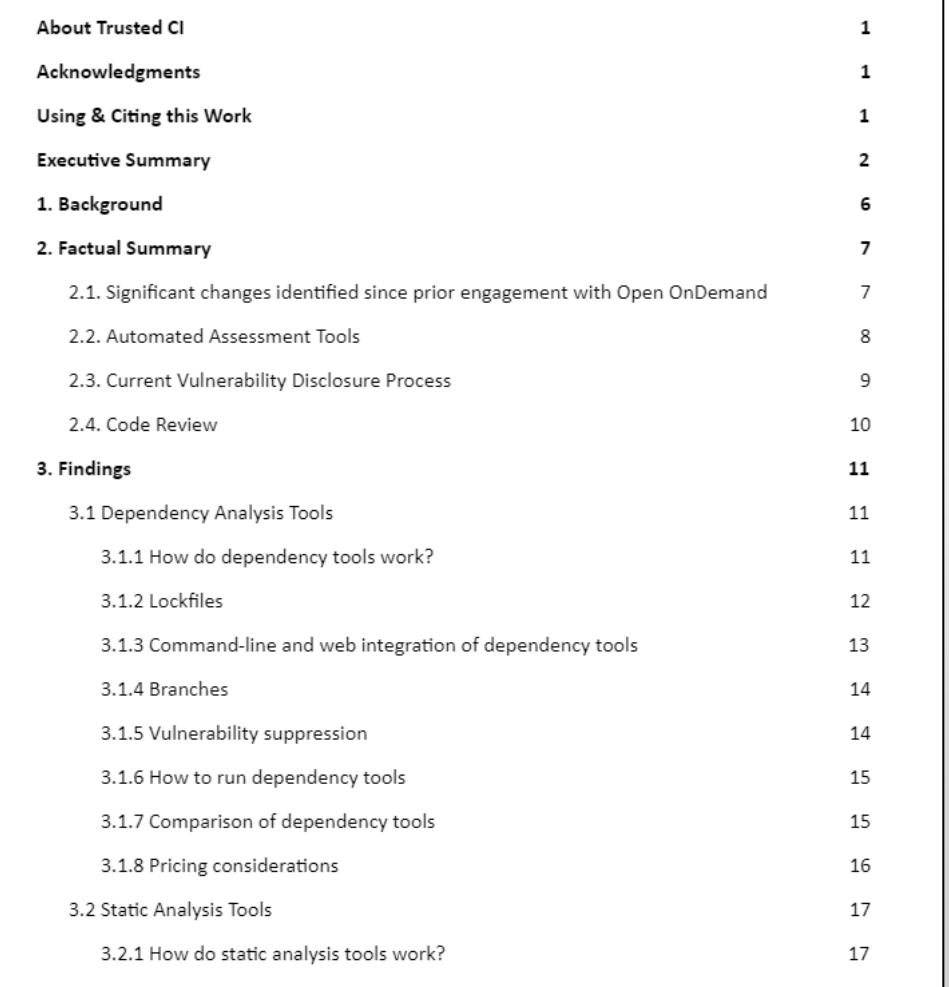

Open OnDemand Engagement Final Report | Trusted CI

Distribution: Public except for section 4.5 and Appendix E.

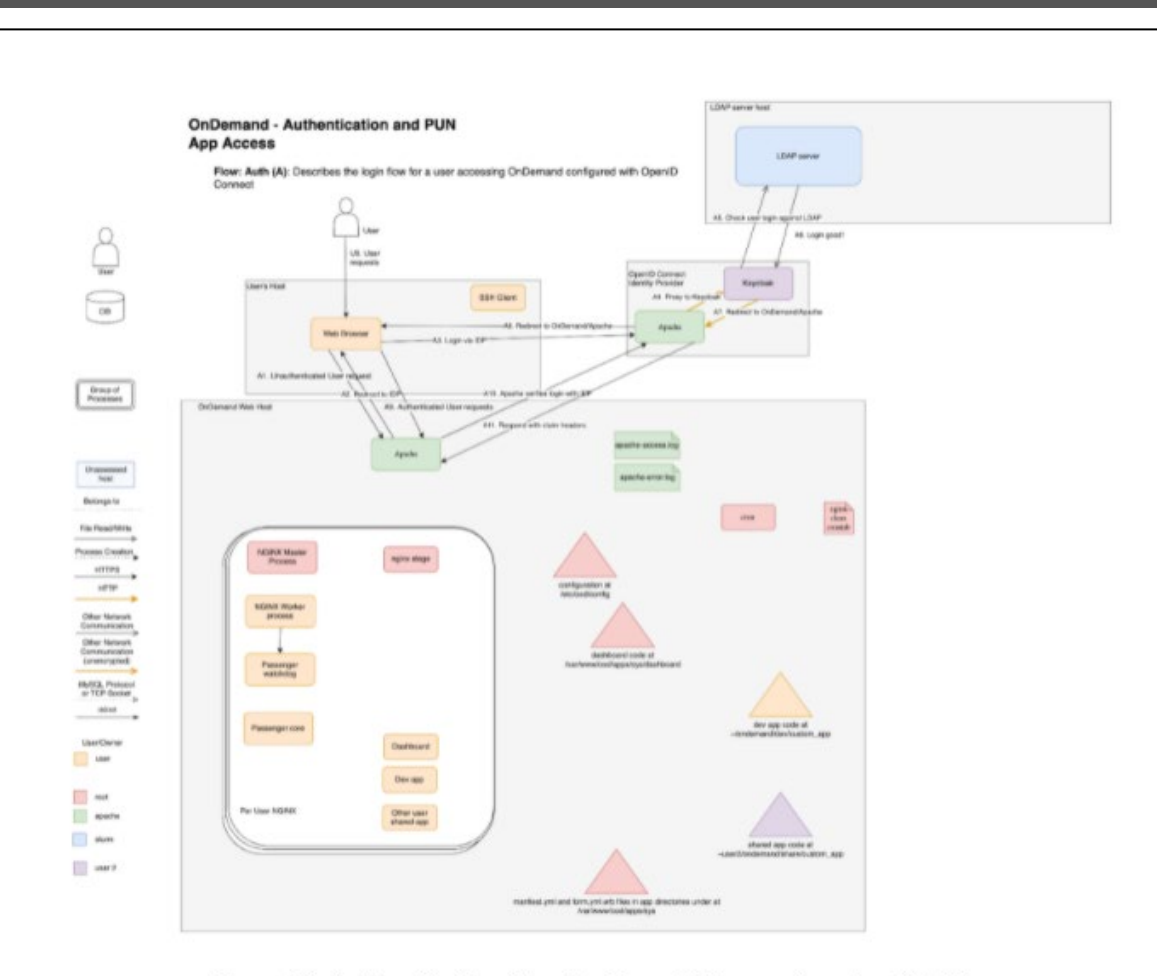

#### Figure D1. Authentication Flow for Open OnDemand version 1.8.19

Open OnDemand Engagement Final Report | Trusted CI Distribution: Public except for section 4.5 and Appendix E.

 $_{3}$ 

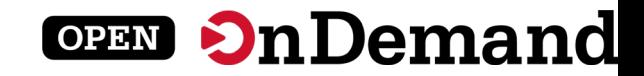

#### **Intel Case Studies**

#### **Case Study**

**High Performance Computing (HPC)** Intel<sup>®</sup> Xeon<sup>®</sup> Scalable Processors

#### **Ohio Supercomputer Center OnDemand Portal Accelerates Remote Learning**

#### Web-based interface provides students with HPC virtual laboratories based on **Intel Xeon Scalable processors**

#### **Ohio Supercomputer Center Executive Summary Clusters**

#### **Pitzer**

· Dell EMC PowerEdge C6420 servers with CoolIT Systems' **Direct Contact Liquid Cooling** coupled with Dell EMC PowerEdge R740 servers

- Intel Xeon Platinum 8268 processors
- Intel Xeon Gold 6148 processors

#### Owens

- Dell EMC PowerEdge servers including C6320, R730 and R930 servers
- Intel Xeon E5 2680 v4 processors

(intel)

(intel)

users on their own computers

such as science, math, computer science, statistics, business, and other disciplines.

#### **Challenge**

via a command-line interface to enter system commands and move through files perception that HPC work was lagging behind in ease of use.

Many students have only used web-based graphical user interfaces (GUIs) and are not interested in spending time learning about file systems, directories, and command line entries. Scientists and engineers would rather spend their time advancing their disciplines than learning HPC. Developing an easy-to-use webbased interface would lower the barrier to entry so that students, commercial clients, and government researchers have access to OSC supercomputer cluster systems.

#### **Solution**

Alan Chalker, Ph.D., Director of OSC Strategic Programs, explained that the inspiration behind OSC OnDemand was that every other technology developed web-based user portals so end-users could easily interact with the technology. OnDemand is an accessible web interface that allows anyone with OSC access

to log into and use one of the OSC supercomputer clusters. This would allow

OnDemand's novel architecture ensures that clients can utilize any modern web

browser and helps utilize the underlying system security and user management.

students, researchers, or commercial customers need to meet their most

challenging data processing and research simulation needs.

**Ohio Supercomputer Center** Ð **OH** TECH Consortium Mem

**DELL**Technologies

Because of the COVID-19 pandemic, students at Ohio State University (OSU) and many other schools have had to adapt to remote learning situations. This proved to be especially challenging for work normally done in labs for a wide range of areas

But, thanks to the Ohio Supercomputer Center (OSC), OSU was well prepared for the switch to remote learning. Plus, they were able to provide other universities with virtual laboratory portals as well. The center provides these virtual computer labs by offering students an easy to use web-based interface in a tool they developed called OnDemand. The students use customized dashboards developed by OSC for access to digital labs across multiple disciplines of classes including architecture, statistics, crop sciences and more. When students log on to OSC OnDemand, they have access to an OSC supercomputer capable of running large workloads with advanced processing capabilities not typically available to

**intel** 

**OnDemand Portal Accelerates HPC Work for Academic and Industrial Users** By Linda Barney

December 21, 2020

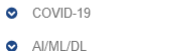

**HPC** 

 $\bullet$  Home

**O** Technologies

Sectors

C Exascale

Specials

 $\bullet$  Events

About

**O** Job Bank

O Our Authors

Subscribe

Solution Channels

Resource Library **O** Podcast

Since 1987 - Covering the Fastest Computers I. the World and the Peonie Who Run The

> Editor's note: This special quest post explores the use of the OnDemand and Open OnDemand web interfaces, developed by Ohio Supercomputer Center to facilitate use of powerful HPC resources, and used by academia and industry, including NASCAR.

Historically, the HPC community has done their work via a command-line interface to enter system commands and move through files or directories, as well as run programs. To facilitate greater use of its significant computational resources, Ohio Supercomputer Center (OSC) developed OnDemand, an accessible web interface that allows anyone with OSC access to log into and use one of the OSC supercomputer clusters. With funding through the National Science Foundation (NSF). OSC created an open source version called Open OnDemand (OOD) that allows research institutions and universities to run their own instance of OnDemand. In addition, OSC created a special OnDemand portal for commercial customers called AweSim OnDemand.

OSC's OnDemand high performance computing environment includes clusters based on Intel Xeon processors. Pitzer, OSC's newest system, is an Intel Xeon processor-based cluster built by Dell. When students and customers log onto OSC OnDemand, they have access to a supercomputer capable of running large workloads with advanced processing capabilities not typically available to all users on their own computers. Running on an OSC cluster accelerates the time to insight during data analysis and lowers the cost-perterabyte during data processing.

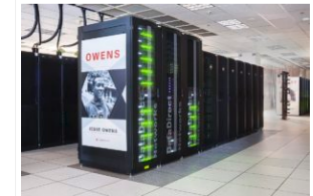

OSC addresses the computational demands of academic and industrial research communities with a robust shared infrastructure. Pictured is OSC's Dell/Intel Owens cluster. "Owens" is the namesake of J.C. "Jesse" Owens, who won four gold medals at the 1936 Olympics.

One AweSim user, NASCAR, uses workflows developed by TotalSim to perform simulations of race cars.

Historically, the high performance computing (HPC) community did their work

or directories, as well as run programs. Lack of a web-interface in HPC led to the

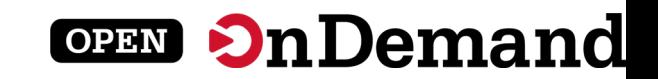

### Monthly Meetings

## **Tips and Tricks calls**

- First Thursday of the month
- 1PM 2PM ET
- OOD community presenter

## **Open Office Hours**

- Second Tuesday of the month
- 11:15 AM 12:45 PM ET
- Project team available to answer any questions

## User Group BoF Agenda

University at Buffalo<br>
Center for Computational Research

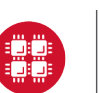

**Ohio Supercomputer Center** 

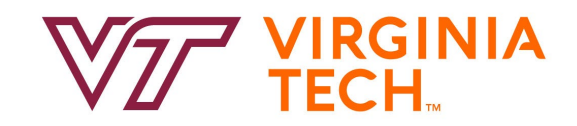

### 1. About Open OnDemand

- 2. New Features
- 3. Key Items of Note

## **4. Open Floor Discussion**

# **OPEN On Demand**

## Find Out More!

## **[openondemand.org](http://openondemand.org/)**

• Use our Discourse instance for help

- Join our mailing list for updates
- Our webinars are roughly quarterly

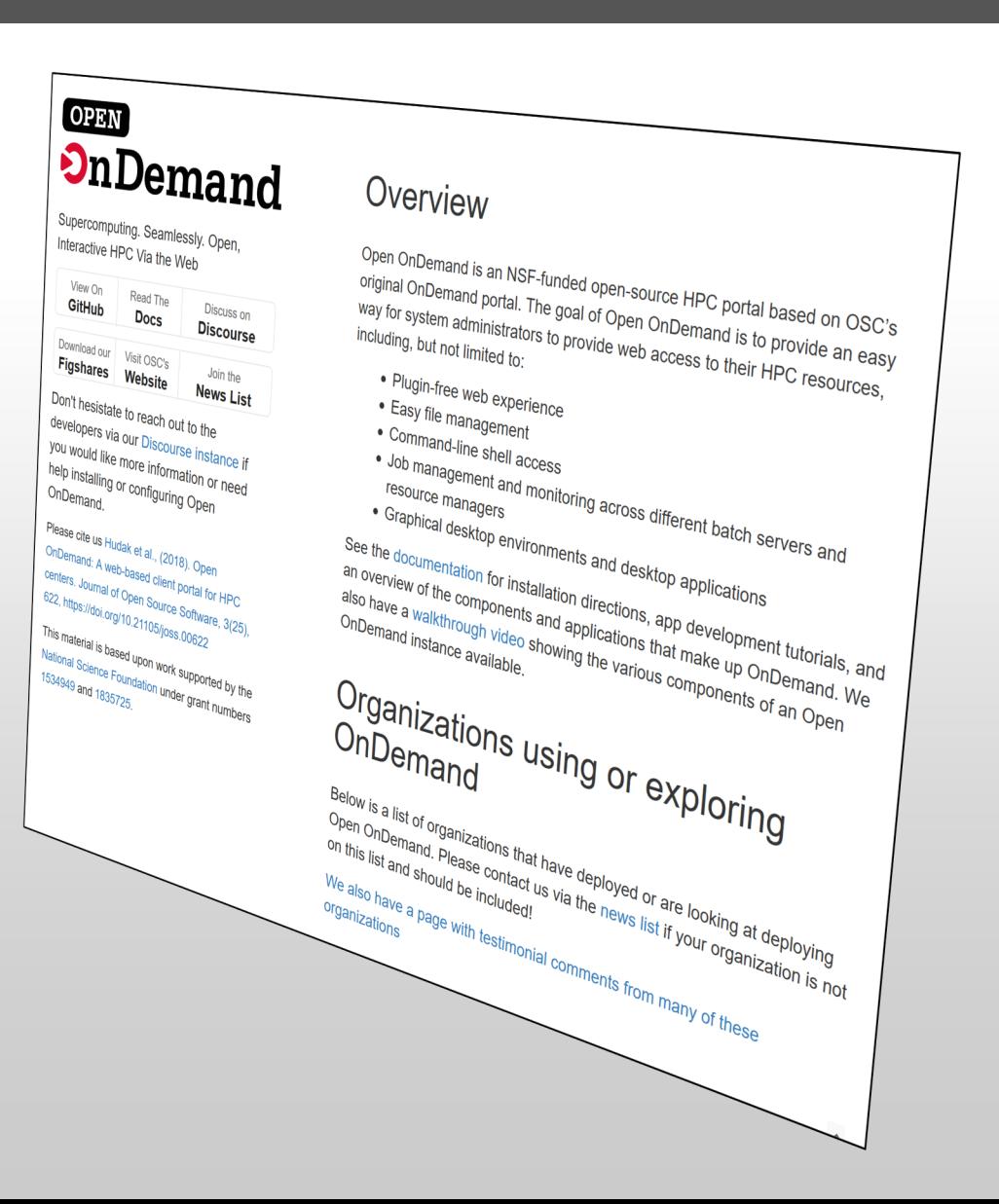